УТВЕРЖДАЮ Генеральный директор АО «НИЦПВ»  $F = 0$ Д.М. Михайлюк «HULITELY & Mapra 2020 r.  $0<sup>c</sup>$ 

# **Установка контроля линейных размеров KJI-1**

**Методика поверки**

Москва 2020

## **1 Область применения**

Настоящая методика распространяется на установку контроля линейных размеров КЛ-1, зав.№001 (далее - Установка) производства фирмы ООО «АСКД «ИБИС», Россия, предназначенную для измерений линейных размеров элементов структур, сформированных на поверхности кремниевых полупроводниковых пластин диаметром 150 мм и устанавливает методы и средства ее первичной и периодической поверок.

Настоящая методика разработана в соответствии с РМГ 51-2002 «Документы на методики поверки средств измерений. Основные положения».

Интервал между поверками - 1 год.

#### **2 Нормативные ссылки**

В настоящей методике использованы нормативные ссылки на следующие нормативные документы:

ГОСТ 12.3.019-80 Система стандартов безопасности труда. Испытания и измерения электрические. Общие требования безопасности.

ГОСТ Р 8.628-2007 Государственная система обеспечения единства измерений. Меры рельефные нанометрового диапазона из монокристаллического кремния. Требования к геометрическим формам, линейным размерам и выбору материала для изготовления.

ГОСТ Р 8.629-2007 Государственная система обеспечения единства измерений. Меры рельефные нанометрового диапазона с трапецеидальным профилем элементов. Методика поверки.

ГОСТ Р 8.736 - 2011. Государственная система обеспечения единства измерений. Измерения прямые многократные. Методы обработки результатов измерений. Основные положения.

### **3 Операции поверки**

При проведении поверки выполняют операции, указанные в таблице 1.

Таблица 1. Операции, выполняемые при проведении поверки.

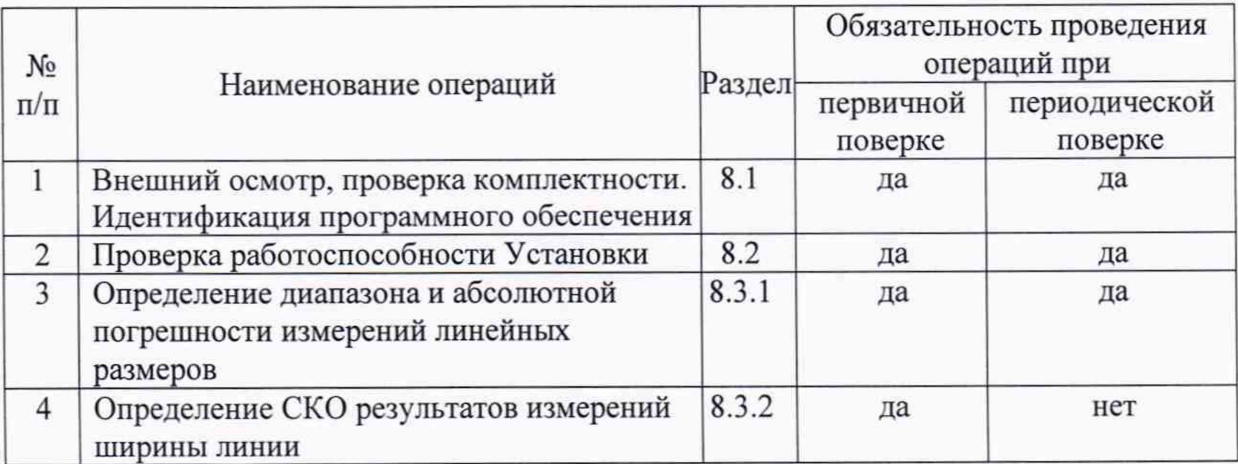

# **4 Средства поверки**

4.1 При проведении поверки применяются средства поверки, указанные в таблице 2.

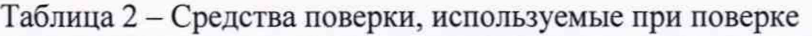

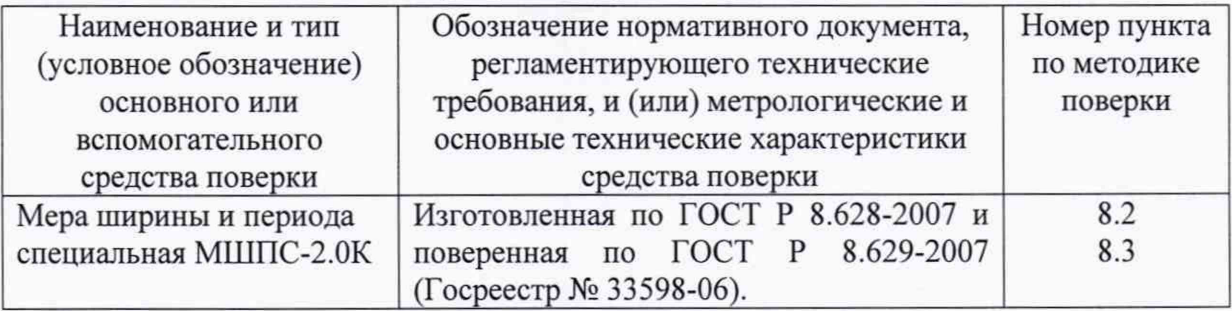

4.2 Допускается использование других средств поверки, по характеристикам не уступающим указанным.

## **5 Требования безопасности**

При проведении поверки соблюдают требования ГОСТ 12.3.019-80.

## **6 Требования к квалификации оператора**

К проведению поверки допускаются лица:

- имеющие опыт работы с растровыми электронными микроскопами;

- прошедшие обучение и имеющие удостоверение поверителя;

- изучившие техническое описание и руководство по эксплуатации Установки и методику ее поверки.

#### **7 Условия поверки и подготовка к ней**

7.1 При проведении поверки должны соблюдаться следующие условия:

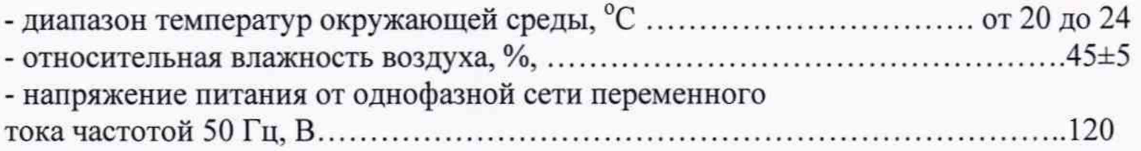

7.2 Подготовку Установки к работе провести в соответствии с руководством по эксплуатации.

7.3 Перед проведением поверки Установка должна быть полностью включена в соответствии с руководством по эксплуатации и выдержана во включенном состоянии не менее 2 часов.

# **8 ПРОВЕДЕНИЕ ПОВЕРКИ**

# **8.1 Внешний осмотр, проверка комплектности. Идентификация программного обеспечения.**

8.1.1 При проведении внешнего осмотра и проверке комплектности должно быть установлено соответствие Установки следующим требованиям:

- наличие товарного знака изготовителя, порядковый номер, год изготовления;

-прочность закрепления, плавность действия и обеспечение надежности фиксации всех органов управления;

-соответствие функциональному назначению и четкость всех надписей на органах управления и индикации;

- наружная поверхность не должна иметь следов механических повреждений, которые могут влиять на работу Установки;

- чистота и целостность разъемов;

- соединительные провода должны быть исправными;

- комплектность Установки должна соответствовать комплектности, указанной в эксплуатационной документации.

8.1.2 Результаты внешнего осмотра и проверку комплектности Установки считают положительными, если выполняются все требования п. 8.1.1.

8.1.3 Для идентификации программного обеспечения (ПО) Установки необходимо: - запустить рабочую программу Установки согласно руководству по эксплуатации;

- в верхней части окна программы войти в меню «About» и выбрать подпункт «About KLA-Tencor CD SEM»;

- считать идентификационное наименование и номер версии ПО.

- используя алгоритм вычисления цифрового идентификатора ПО по ГОСТ Р 34.11-2012, определить контрольную сумму исполняемого кода

Установка считается прошедшей операцию поверки с положительным результатом, если идентификационные признаки ПО Установки соответствуют значениям, приведенным в таблице 3.

Таблица 3 - Идентификационные данные программного обеспечения

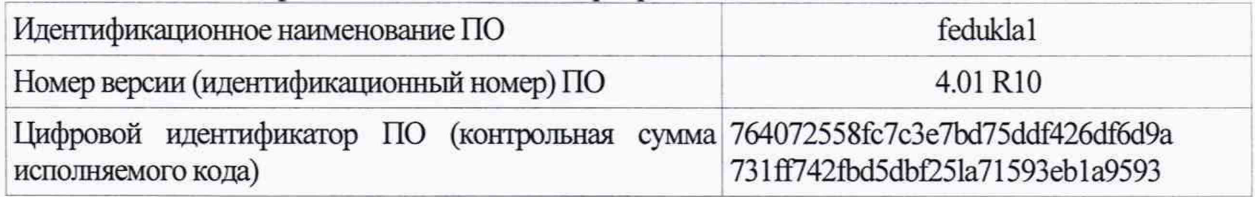

# **8.2 Проверка работоспособности Установки**

8.2.1 В соответствии с руководством по эксплуатации включить Установку, убедится в наличии связи между управляющей ПЭВМ и Установкой.

8.2.2 Установить в Установку поверочный образец и получить его изображение на экране монитора.

8.2.3 Убедиться в возможности переключения с помощью управляющей программы ускоряющих напряжений и тока электронного зонда.

8.2.4 Убедится, что обеспечивается предусмотренный технической документацией диапазон увеличений.

8.2.5 Установка считается годной к поверке, если результаты проверок по пп. 8.2.1 -8 .2 .4 положительные.

## **8.3 Определение метрологических характеристик 8.3.Юпределение диапазона и абсолютной погрешности измерений линейных размеров**

8.3.1.1 В соответствии с руководством по эксплуатации Установки получить изображение шаговой структуры центрального модуля поверочного образца.

8.3.1.2 Поворотом изображения добиться приблизительной параллельности дорожек вертикальным границам изображения. В соответствии с руководством по эксплуатации, добиться оптимальной фокусировки изображения и максимальной компенсации астигматизма. Фокусировку, регулировку яркости и контрастности выполнять в ручном режиме, обращая внимание на отсутствие участков с ограничением сигнала.

8.3.1.3 Выбрать такое увеличение, чтобы на изображении поместилось полностью 2 выступа. Произвести сканирование и запомнить полученное изображение.

8.3.1.4. Выбрать такое увеличение, чтобы на изображении помещалось полностью 5 шагов меры. Произвести сканирование и запомнить полученное изображение.

8.3.1.5. В соответствии с руководством по эксплуатации, на полученных в п. 8.3.1.3 и п.8.3.1.4 снимках произвести измерения линейных размеров, используя встроенный режим измерения. Для шаговых структур измерения следует проводить между эквивалентными точками выступов таким образом, чтобы на измеряемом отрезке укладывалось либо 1 шаг (для изображения по п.8.3.1.3) либо 5 шагов (для изображения по п.8.3.1.4). Измерения провести  $n = 10$  раз, каждый раз смещаясь по структуре.

8.3.1.6 Вычисление доверительных границ погрешности результатов измерений проводят в соответствии с ГОСТ Р 8.736-2011. Вычисляют средний результат  $\overline{l}$  измерений (в мкм) линейных размеров элементов длиной 2 мкм и 10 мкм, обозначив результаты соответственно как  $\overline{l}_1$  и  $\overline{l}_2$ .

8.3.1.7 Определяют абсолютную погрешность измерений линейного размера номинальным значением 2мкм:

$$
\Delta_1 = |\bar{l}_1 - T|,
$$

где Т- паспортное значение шага меры МШПС-2.0К (в мкм), указанное в свидетельстве о поверке меры.

8.3.1.8 Определяют абсолютную погрешность измерений линейного размера номинальным значением 10мкм:

$$
\Delta_2 = |\bar{l}_2 - 5T|.
$$

8.3.1.9 Результаты поверки по п.8.3.1 считать положительными, если выполнено условие:  $\Delta_i$  < 0,005 + 0,03*l*, для *i*=1, 2.

Если указанные требования выполнены, то диапазоном измерений линейных размеров считают **диапазон от 0,1 мкм до 10 мкм.**

# **8.3.2 Определение СКО результатов измерений ширины линии**

8.3.2.1 Выбрать такое увеличение, чтобы на изображении поместился полностью выступ шаговой структуры центрального модуля поверочного образца, а поле зрения составляло от 1,5 до 2 мкм.

5

8.3.2.2 Произвести сканирование и запомнить полученное изображение, повторив данную операцию в общей сложности 10 раз.

8.3.2.3 В соответствии с руководством по эксплуатации Установки на полученных по п.8.3.2.2 изображениях произвести измерения ширины линии (выступа) в автоматическом режиме, каждый раз регистрируя значение ширины линии (в нм) как  $L_i$ , где *і* – номер измерения  $(i=1,2,...,10)$ .

8.3.2.4 Определить СКО результатов измерений ширины линии по формуле:

$$
CKO = \sqrt{\frac{\sum_{i=1}^{n} (L_i - L_{cp})^2}{n-1}}
$$

*п* где  $L_{cp} = \frac{1}{n-1}$ ,  $n = 10$ *п*

8.3.2.5. Установка считается прошедшей операцию поверки с положительным результатом, если выполнено условие:

 $CKO \leq 4$ 

#### 9 ОФОРМЛЕНИЕ РЕЗУЛЬТАТОВ ПОВЕРКИ

9.1 Результаты поверки оформляются протоколом, который хранится в организации, проводившей поверку.

9.2 Установку, удовлетворяющую требованиям настоящей методики, признают годной к применению и на нее выдают свидетельство о поверке в соответствии с Приказом Минпромторга России от 02.07.2015 г. №1815. Знак поверки наносится на свидетельство о поверке и на боковую панель основного блока Установки в виде наклейки в соответствии с рисунком общего вида, приведенным в описании типа.

9.3 При отрицательных результатах поверки Установку запрещают к применению и выдают извещение о непригодности с указанием причин по установленной форме.

Начальник отдела АО «НИЦПВ», кандидат физ.-мат. наук

Shuhu B.B. MUTOXISEB